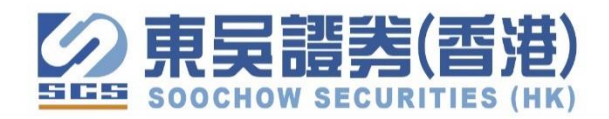

# 东吴证券同花顺 APP 港美股交易操作

1. 登入同花顺 APP > 交易, 选"港美股" > "绑定交易账户", 点选我司"东吴证券(香港)"入口。

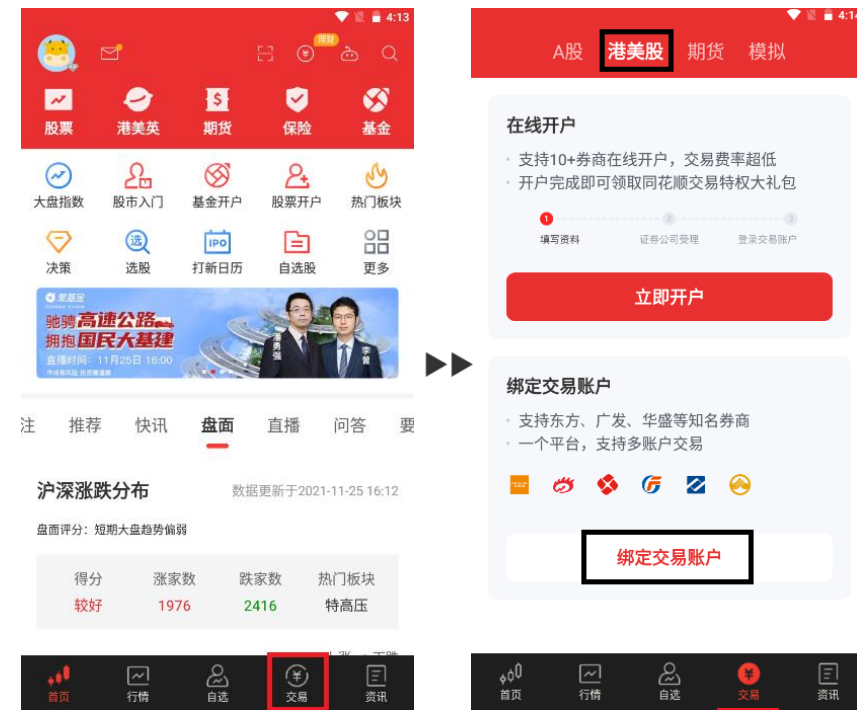

2. 账户资讯查阅

登入账户 > 可查阅现时账号资金及持仓股票价格

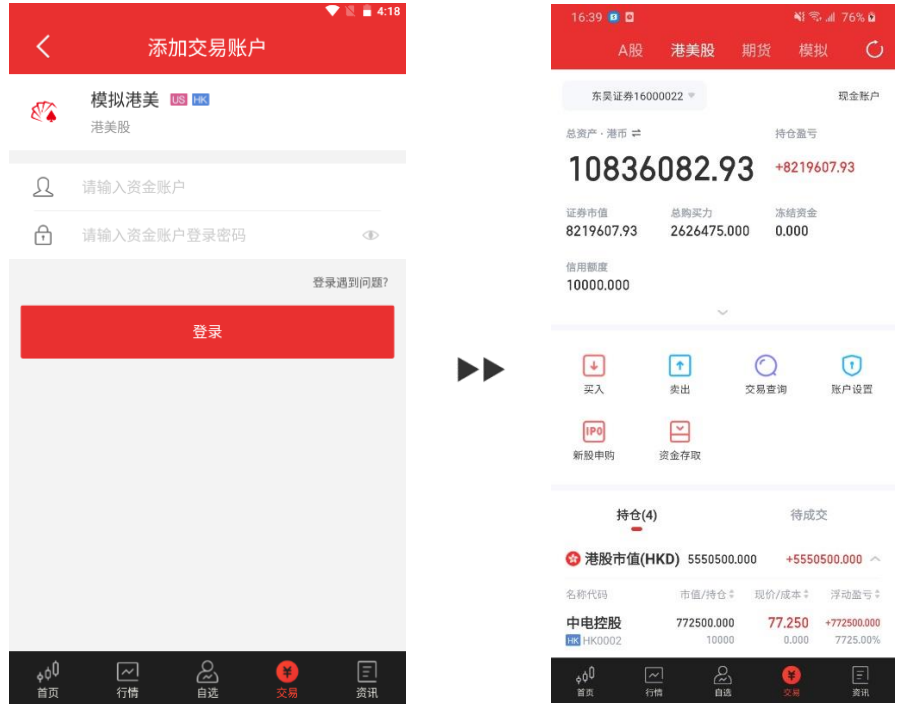

#### 3. 股票选单界面

点选"行情"可即时查阅 A 股、港股、美股等股票清单

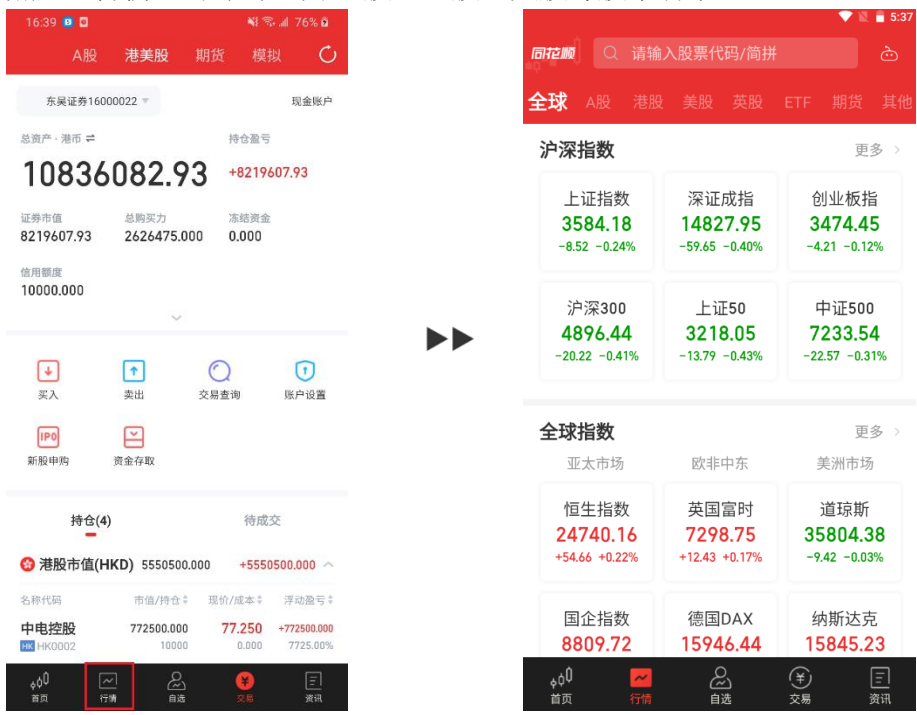

#### 以腾讯控股为例

在搜寻栏位输入"腾讯控股"或股票代号"700",系统会即时搜寻相关股票 进入页面可即时浏览价格、成交量、市值、走势图等即时资讯

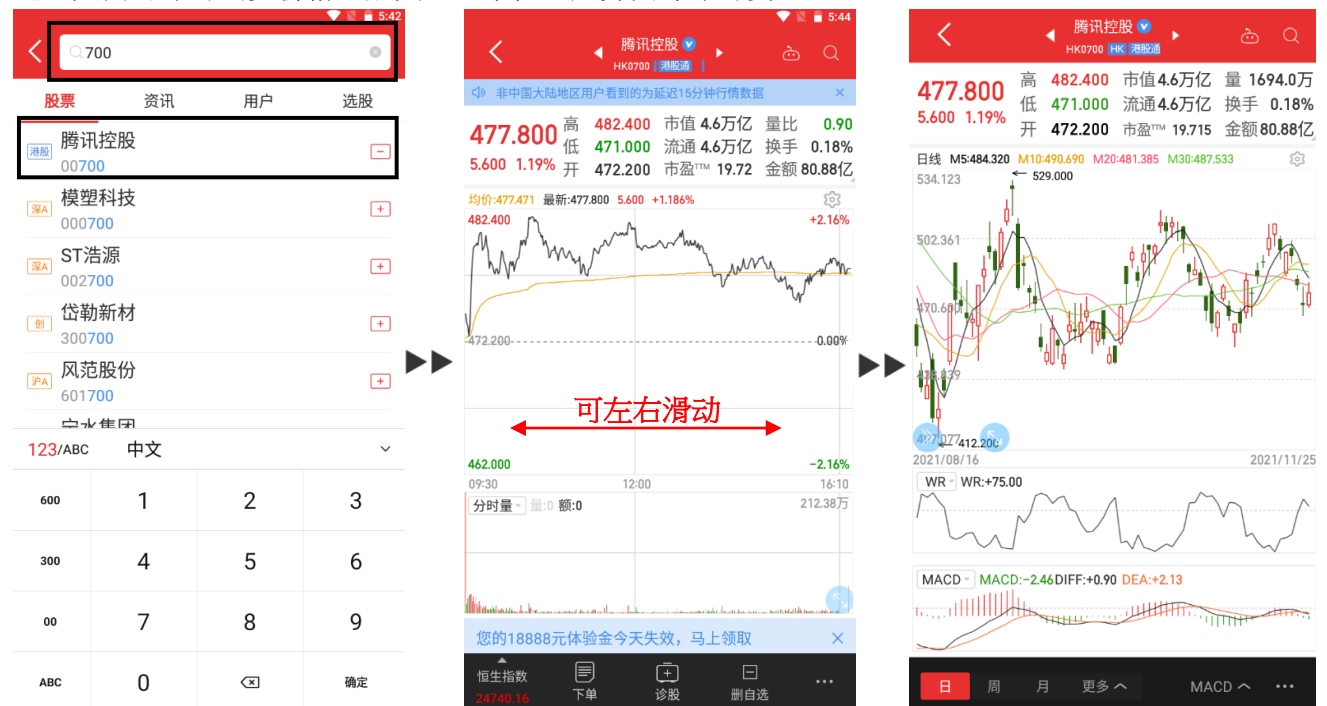

## 4. 买卖股票(港股美股操作方式相同)

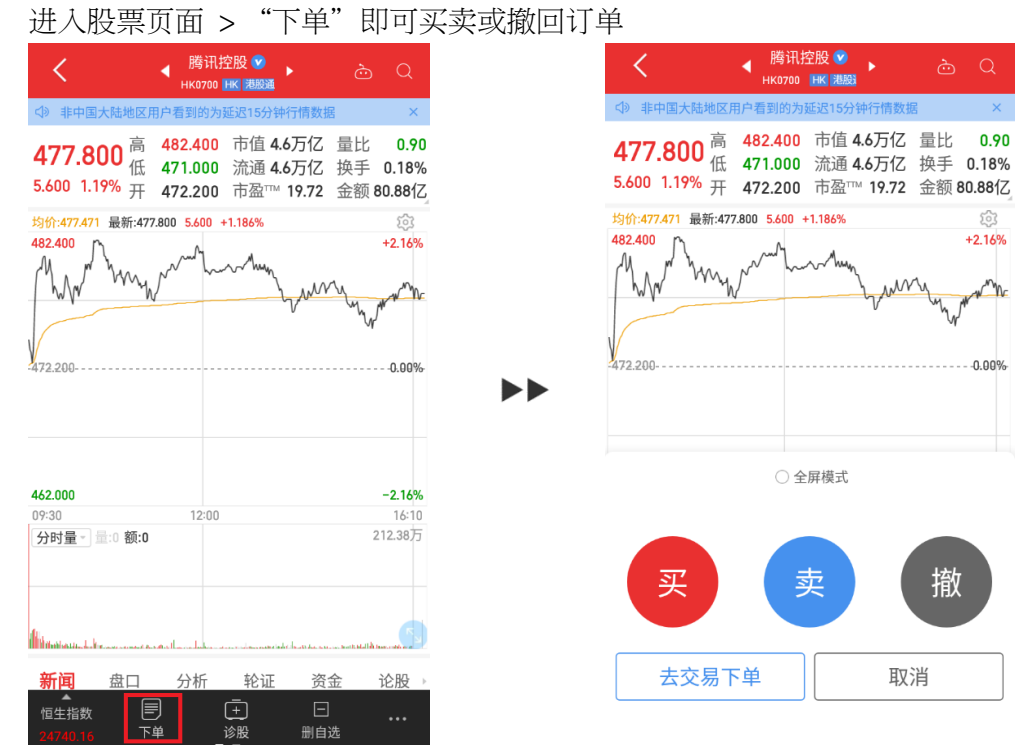

 $503$  $+2.16%$ 

Vr

 $-0.00%$ 

撤

取消

设定好下单数据、购买数量,选择要买入或卖出 按"买入"或"卖出",订单确认无误按下"确定买入"即可下单完成

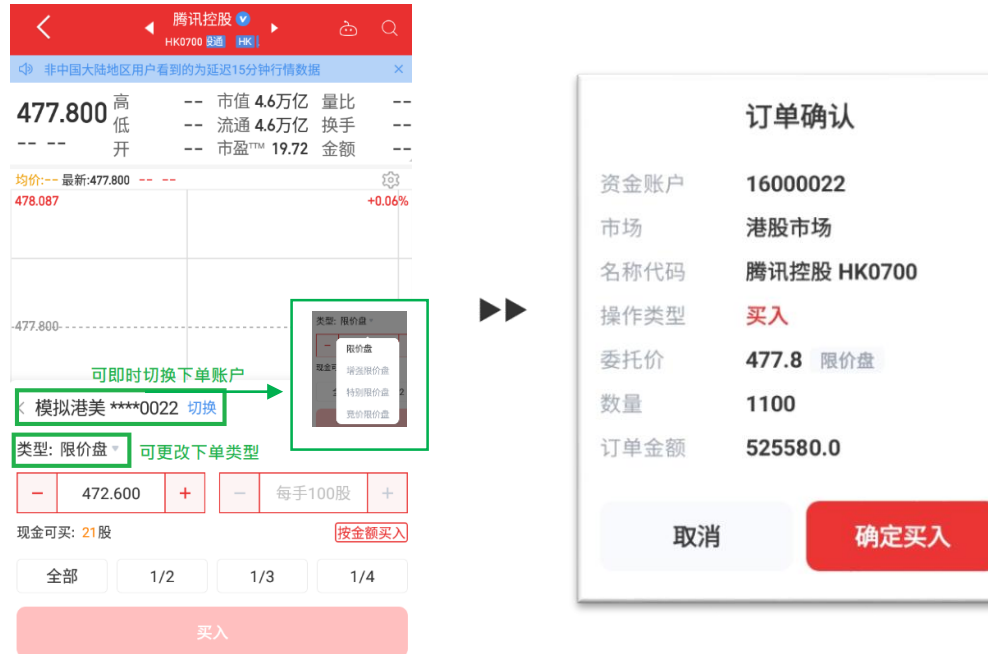

#### 5. 更改或撤单

"交易">"待成交"可查看待成交挂单,点选需要修改挂单可进行撒单或修改操作

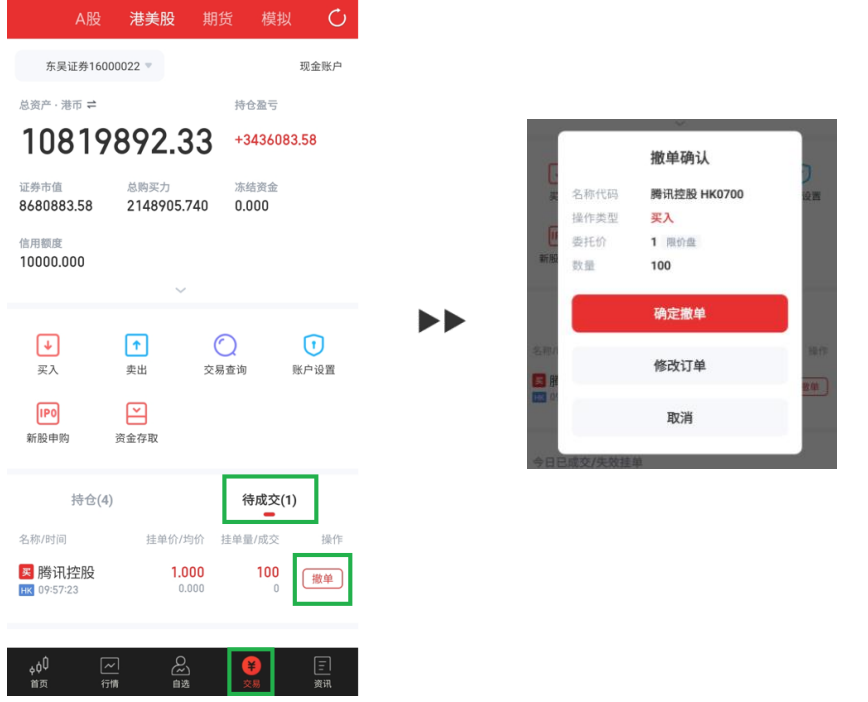

6. 交易记录

"交易"> "交易查询"可按日期查阅指定日期范围交易记录及资流水情况

 $\frac{F}{\sqrt[3]{\pi}}$ 

目翻

 $\frac{1}{64}$ 

品

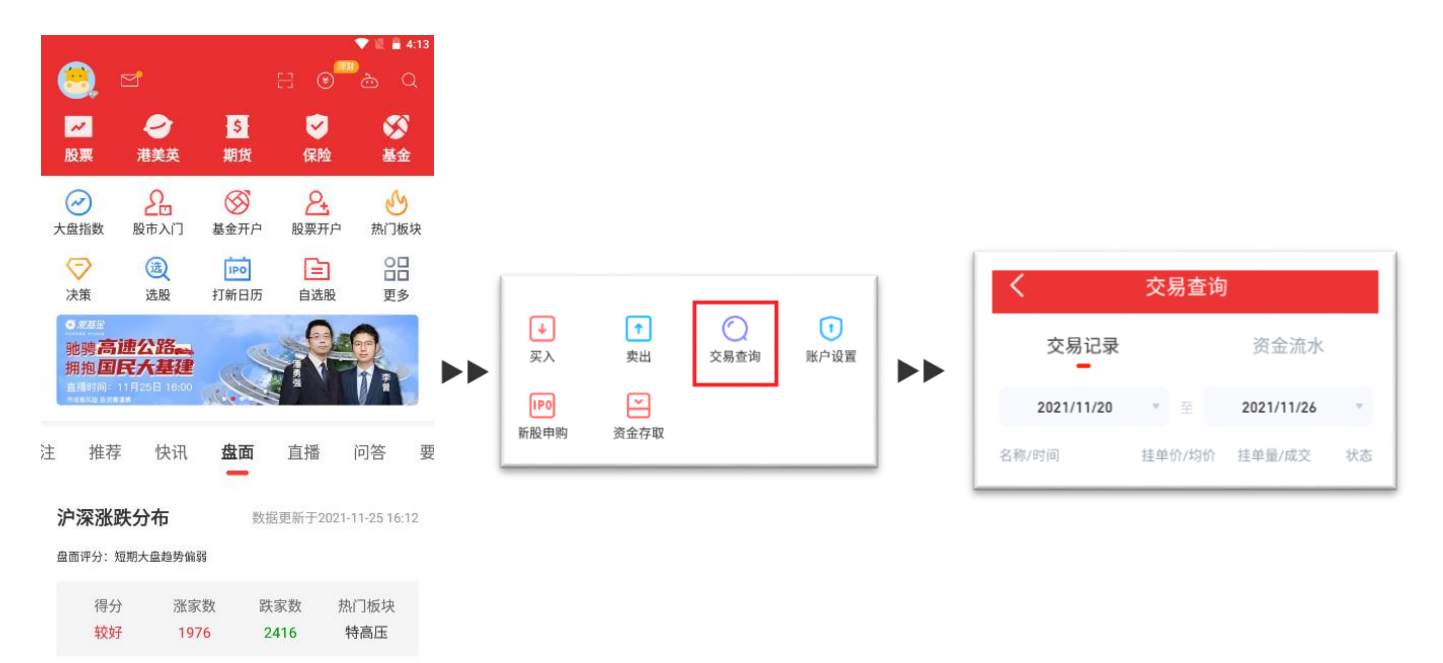

7. 新股认购

"交易"> "新股申购" 可查阅可申购待上市新股票及已申请认购记录

 $\blacktriangleright$ 

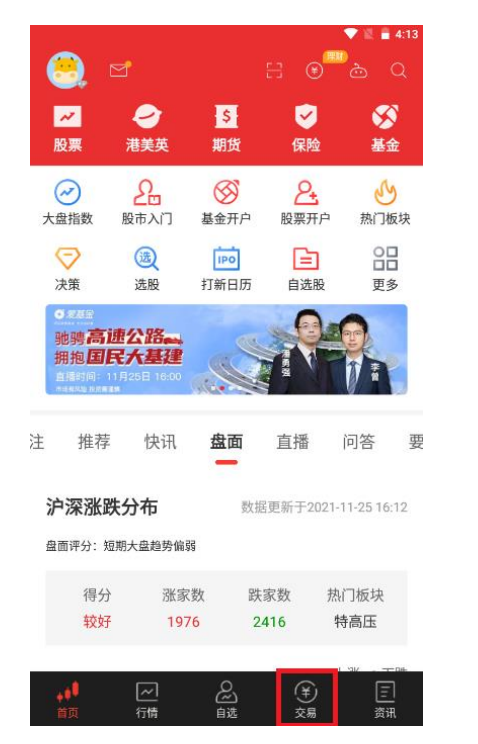

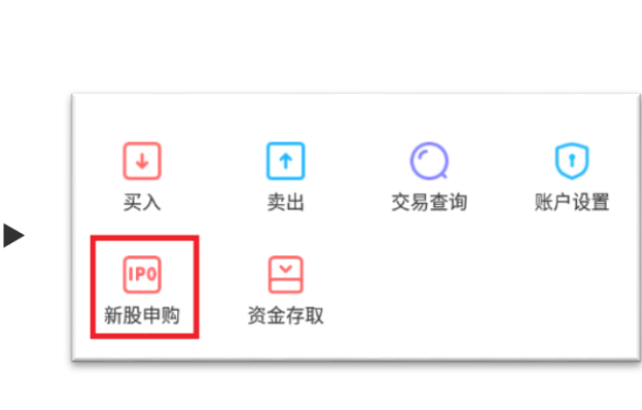

8. 资金存取

"交易"> "资金存取"> 登入东吴证劵账号

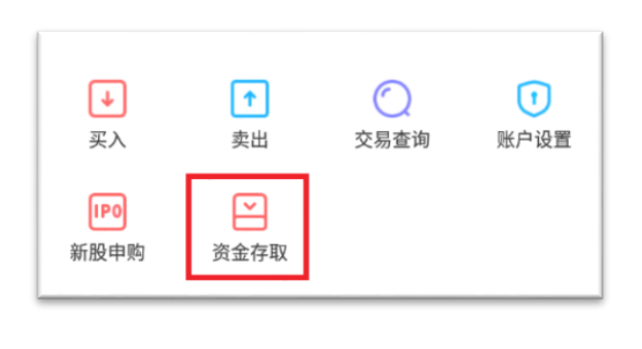

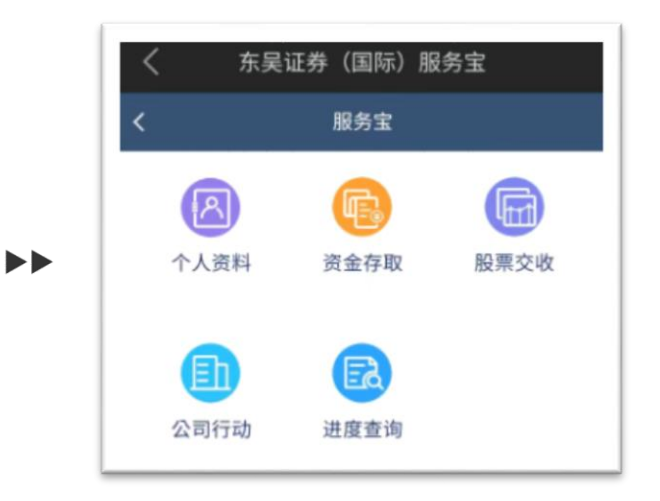

## 9. 自选股添加及删减

#### 添加

## "自选"> "暂无股票、点击添加"> 输入股票名称或号码点击添加

 $\blacktriangleright\blacktriangleright$ 

 $\blacktriangleright\blacktriangleright$ 

"自选"> "编辑"> "添加股票"输入股票名称或号码点击添加

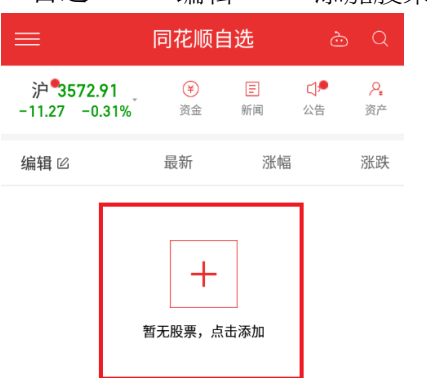

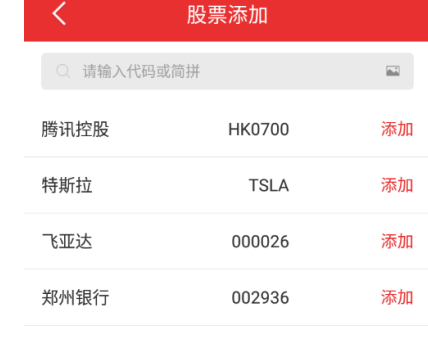

清除搜索记录

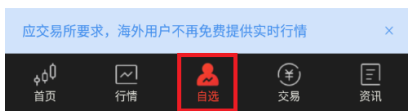

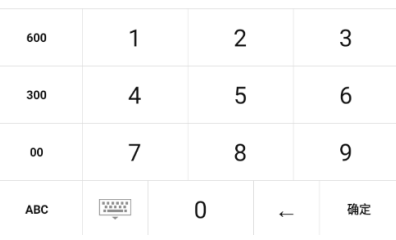

#### 删减

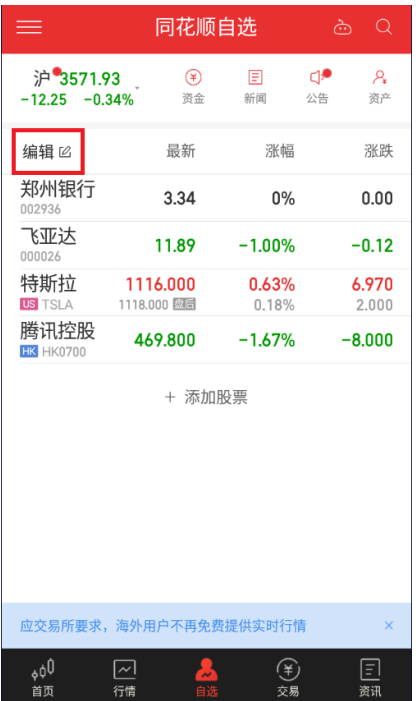

# "自选"> "编辑"> 点选需要股票然后删除

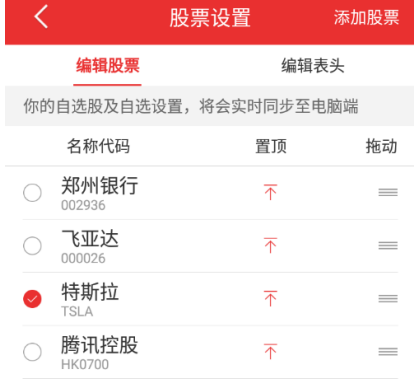

#### 删除(1)

#### 10. 查阅持仓股票

"交易"> "持仓"即可查看账号现持有股票情况

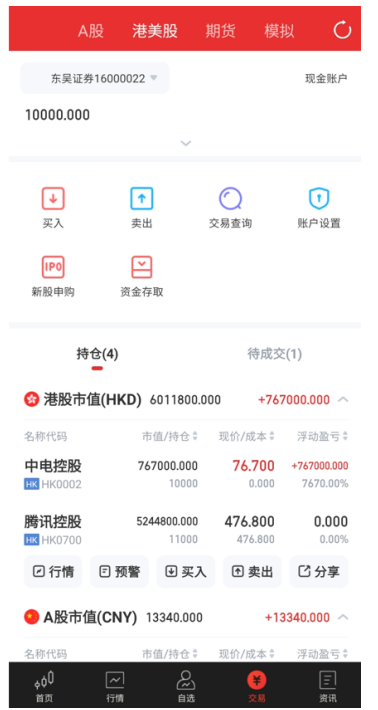